# KINEMETRICS GRANITE AND BASALT

Antelope User's Group March 21-23/2011

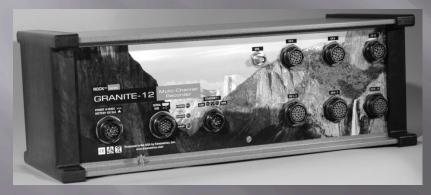

Dennis Pumphrey Manager, Software Engineering Kinemetrics, Inc.

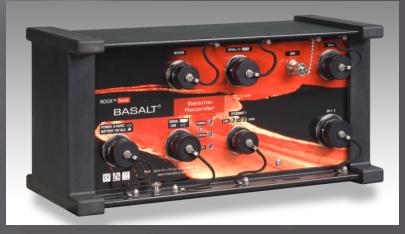

## New Features in v3.7 (and beyond)

Status Interval

Status style

Store only

30

Unused ▼

### dlmon support, via pfst.cfg:

```
# Used to convert system status information into data elements useable by Antelope.
# Each line contains one variable as follows:
# pfstvarname rhvarname flags
# Where:
# - pfstvarname = Variable name inserted into the pf/st packet
# - rhvarname = Variable name found in Rockhound runtime parameters
# - Flags:
    *Scale = Multiplier scale factor
    Fx = Formatting of digits (number of places)
   >x = Only display if greated than x
   >85:t >95:l = Conversion of values to strings (if greater than x)
   Drhvar = Delta (difference) vs another Rockhound parameter
    P = This is a persistent parameter
    Nx = Display as 'x' if null
    H = Hardcoded parameter
```

|      | dig1.LocalGPSAntCurrent        | *0.001 | F3     |       |
|------|--------------------------------|--------|--------|-------|
| cld  | dig1.LocalTcxoDrift            | *0.001 |        |       |
| clq  | dig1.LocalClockQuality         | >0:?   | >85:t  | >95:1 |
| clt  | dig1.LocalGPSLockChanged       | *0.001 | F3     |       |
| da   | dig1.LocalRockCurrent          | *0.001 | F3     |       |
| dg   | DataIntegrator.NMissingGroups  |        |        |       |
| dh   | dig1.LocalHumidity             |        |        |       |
| dlt  | dig1.LocalTimeSinceDataArrival | *0.001 | F3     |       |
| dt   | dig1.LocalTemperature          |        |        |       |
| dv   | dig1.LocalRockDCVolts          |        |        |       |
| elev | dig1.LocalGPSAltitude          | *0.001 | F3     |       |
| esn  | dig1.LocalESerialNumber        |        |        |       |
| gp1  | gp1                            | Н      |        |       |
| gp24 | gp24                           | Н      |        |       |
| lat  | dig1.LocalGPSLatitude          |        |        |       |
| lcq  | dig1.LocalClockQuality         |        |        |       |
| lon  | dig1.LocalGPSLongitude         |        |        |       |
| m0   | dig1.bd0.LocalMassPos1         | *0.001 | F3     |       |
| m1   | dig1.bd0.LocalMassPos2         | *0.001 | F3     |       |
| m2   | dig1.bd0.LocalMassPos3         | *0.001 | F3     |       |
| nc   | dig1.NPhysicalChannels         |        |        |       |
| nrb  | NStartups                      | Р      |        |       |
| nr24 | nr24                           | Н      |        |       |
| rtm  | rtm                            | Н      | *0.001 | F3    |
| sn   | dig1.LocalSerialNumber         |        |        |       |
| trb  | SMARTS.SystemStartTime         | *0.001 |        |       |
| vco  | dig1.LocalTcxoDAC              |        |        |       |
|      |                                |        |        |       |

Packet latency and channel limiting:

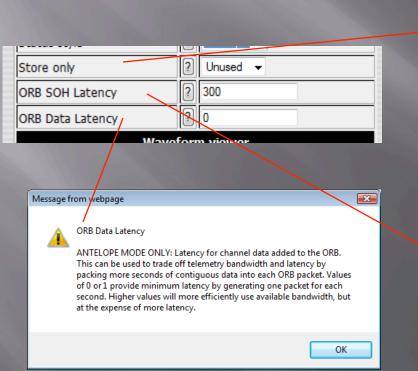

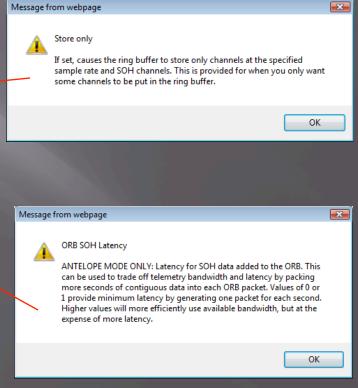

### dlcmd support:

Commands supported: userstat, kbtri, snscal, rockdspcmd, rockgpssoh, snslock, snsunlock, snsmassctr, snsstep, snsunstep, batttest, extchargertest, noisetest, defdeck.

Also supported is 'reboot', which restarts Rockhound and the alias commands massrecenter, masslock, massunlock, and calibrate.

#### SOH channel identification:

Advanced parameters in hardware config allow control over SOH:

- Channel
- Network ID
- Station ID
- Calper

- Location Code
- Network ID
- Calib
- Segment Type

| SOH deg NwId (Advanced) | ?        |  |
|-------------------------|----------|--|
| SOH hum NwId (Advanced) | ?        |  |
| SOH vvb NwId (Advanced) | ?        |  |
| SOH vep NwId (Advanced) | ?        |  |
| COU N 71 (A.I. I)       | <u> </u> |  |

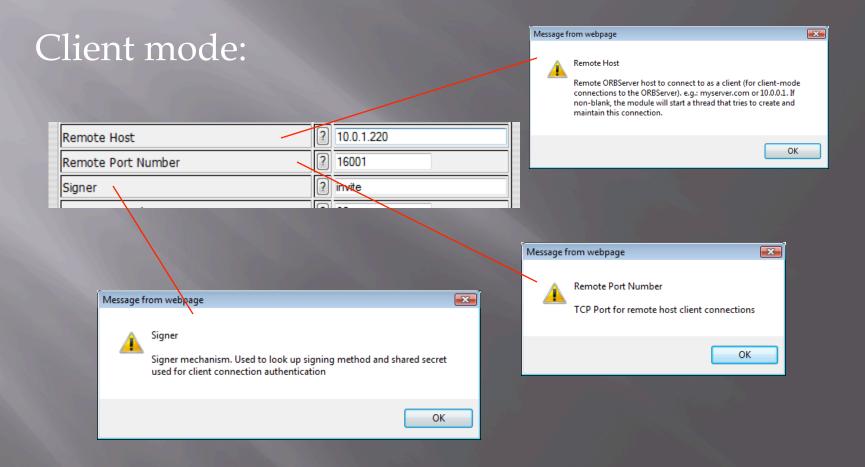

### PPP dial-in, dial-out support:

- Normal is PPP server
- Switches to PPP client on dial out
- Can dial-out on for reasons such as trigger, SOH, or periodic

```
PPP mode [Currently: ]

1. Flexible modem server (W/dial-out as needed).
2. Full-time modem client.
3. Hard-wired server.
4. Hard-wired client.

Make a selection and press [Enter]
```

PPP dial-in, dial-out support:

Select the modem:

```
64.60.212.94 - PuTTY

Serial/Modem device name [Currently: ]

Default: modem1

>
```

PPP dial-in, dial-out support:

Set the baud rate:

```
### 64.60.212.94 - PuTTY

Baud rate [Currently: ]

1. 9600

2. 19200

3. 38400

4. 57600

5. 115200

Make a selection and press [Enter]
```

PPP dial-in, dial-out support:

Set the modem initialization string:

```
64.60.212.94 - PuTTY

Modem init string [Currently: ]

Default: AT&FEO&C1&DOSO=1S24=254

>
```

PPP dial-in, dial-out support:

Set the modem hangup string:

```
64.60.212.94 - PuTTY

Modem hangup string [Currently: ]

Default: ATH

>
```

PPP dial-in, dial-out support:

Set the primary phone number:

```
### 64.60.212.94 - PuTTY

Primary dial-out phone number (optional) [Currently: ]

> 555-5555
```

PPP dial-in, dial-out support:

Set the secondary phone number:

```
Secondary dial-out phone number (optional) [Currently: ]
>
```

PPP dial-in, dial-out support:

Set the user name for PPP dial-out (host user):

```
64.60.212.94 - PuTTY

PPPP dial-OUT user name [Currently: ]

> fred
```

PPP dial-in, dial-out support:

Set the password for PPP dial-out (host):

```
G4.60.212.94 - PuTTY

PPPP dial-OUT password [Currently: ]

> barney
```

PPP dial-in, dial-out support:

Set the user name for PPP dial-in (digitizer):

PPP dial-in, dial-out support:

Set the password for PPP dial-in (digitizer):

```
PPP dial-IN password [Currently: ]
Default: kmi
>
```

PPP dial-in, dial-out support:

Set the local IP address assigned to the PPP connection:

```
64.60.212.94 - PuTTY

PPP server assigned LOCAL IP address [Currently: ]

Default: 10.9.9.1

>
```

PPP dial-in, dial-out support:

Set the remote IP address assigned to the PPP connection:

```
64.60.212.94 - PuTTY

PPP server assigned REMOTE IP address [Currently: ]

Default: 10.9.9.2

>
```

PPP dial-in, dial-out support:

Set the IP address used to see that the connection is alive:

```
#64.60.212.94 - PuTTV

Host IP address for connection verification [Currently: ]

> 10.0.1.192
```

PPP dial-in, dial-out support:

Set the IP address used for PPP traffic routing:

```
### 64.60.212.94 - PuTTY

Network IP address for PPP traffic routing (optional) [Currently: ]

> | |
```

PPP dial-in, dial-out support:

Select how device is powered (external hardware):

```
Is your device powered by the Port Power Option? [Currently: N]

(Y/N)? >
```

PPP dial-in, dial-out support:

Review:

```
@ 64.60.212.94 - PuTTY
                                                                    Review the NEW parameters:
DEV NAME / BAUD
                = modem1 / 57600
MODEM INIT
                           = AT&FE0&C1&D0S0=1S24=254
MODEM HANGUP
                           = ATH
                           = 555-5555
PH NUM1
DIALOUT USER NAME / PASSWORD = fred / barney
DIALIN USER NAME / PASSWORD = dialup / kmi
IPADD LOCAL / REMOTE = 10.9.9.1 / 10.9.9.2
PING_HOST
FLEX_MODEM_SERVER
PING HOST
                          = 10.0.1.192
USE OPTION POWER
Press [Enter] to Continue, or [Ctrl-c] to Quit.
```

### PPP recap:

#### -Supports:

- Full time connection (PPP interfaced cellular gateways)
- Hardwired PPP client or server
- Flexible PPP modem connection (acts as the "ISP" to accept incoming PPP connections when idle, and switches to client mode when needed)
- Connections:
  - Internal modem
  - External device
  - Internal serial port (the Basalt/Granite has 3, plus the modem)
  - Supports digitizer supplied switched power

### PPP dial generator module:

The PPP support is at the OS/protocol level. Once the connection is established, you have a fully functional IP connection (all ports and services). The connection will time out after a 5 minute period of inactivity.

In addition, a new PPP Dial Generation module for Rockhound 'stimulates' the PPP connection to switch to client mode and dial for various user-specified reasons.

PPP dial generator module:

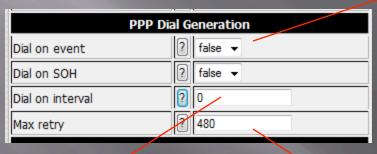

Dial for event triggers or SOH changes

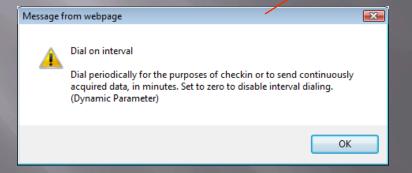

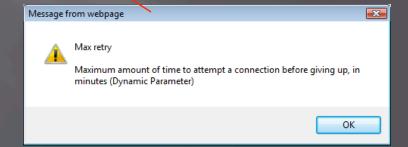

### Altus2orb support:

- GetEventSummary packet support
- More complete parameter block support (up/down)
- Allow parameter changes through the Altus parameter block

### New Features (General)

- Waveform Viewer "all" selection for affecting multiple channels
- Site Summary page to show network setup, versions, modules
- Recorded Files page allows multiple file delete
- MiniSEED archiver supports Steim1 and Steim2 compression
- SSH tunneling supported in web server
- SCP File Sender module added
- SOH File Generation module added
- New GPIO modules for control of external relays
- General speed, stability, efficiency improvements

## New Support Wiki

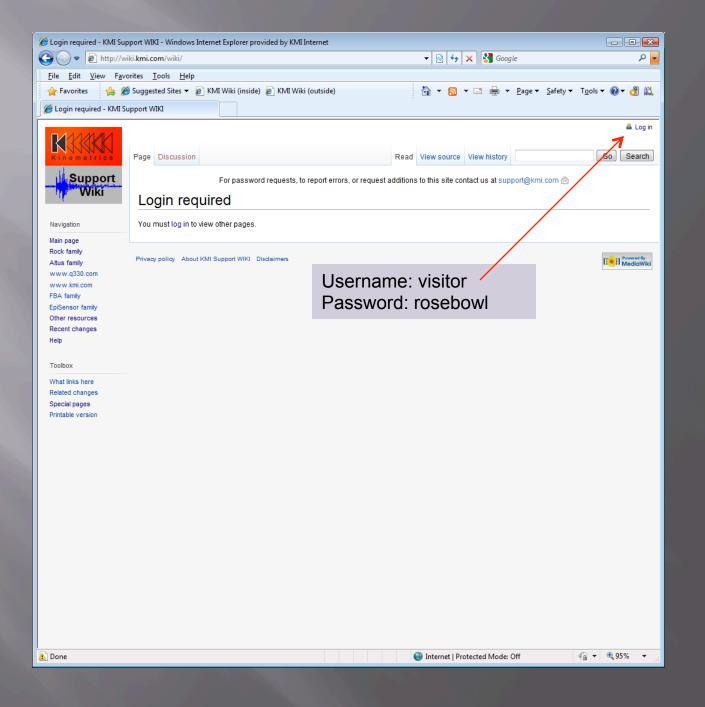

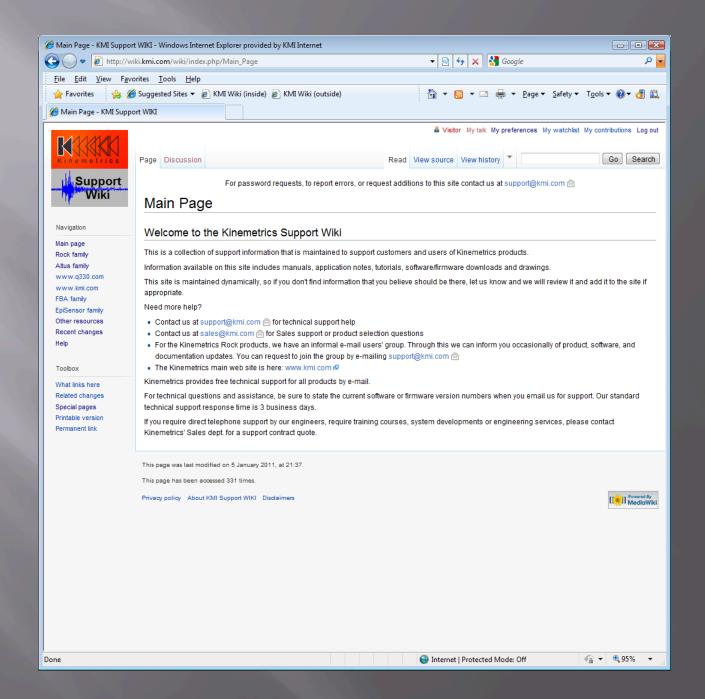

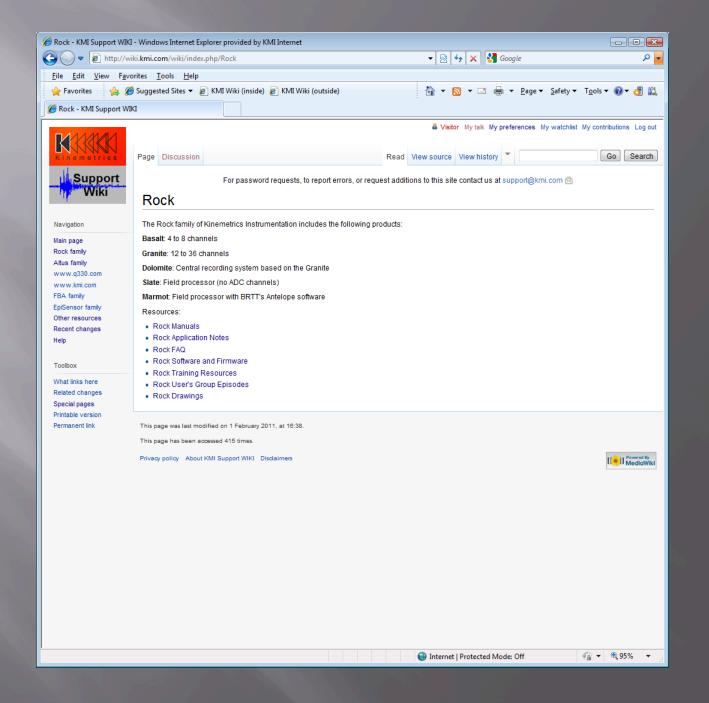

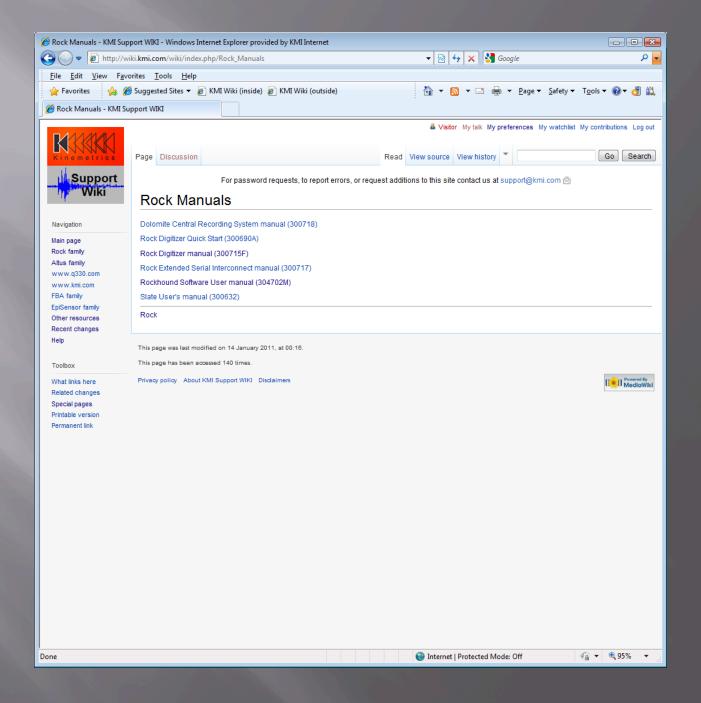

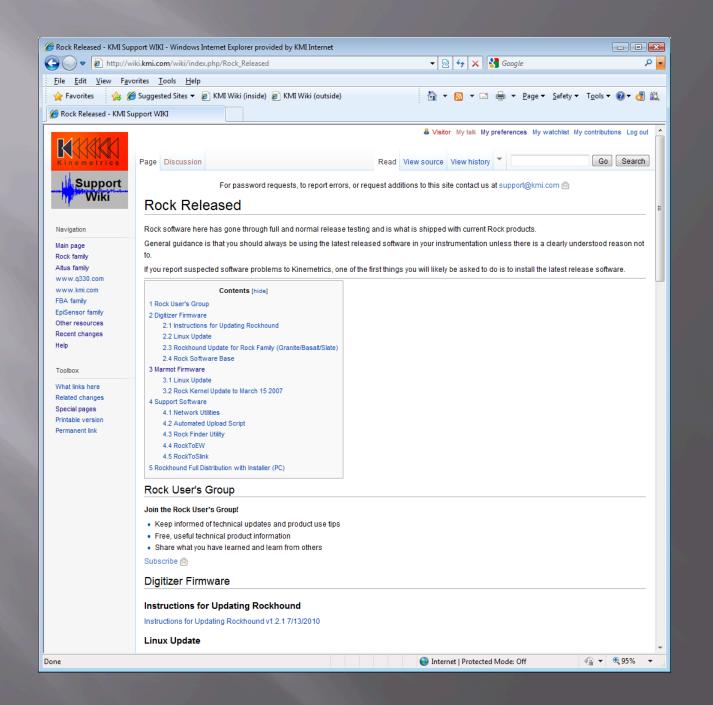

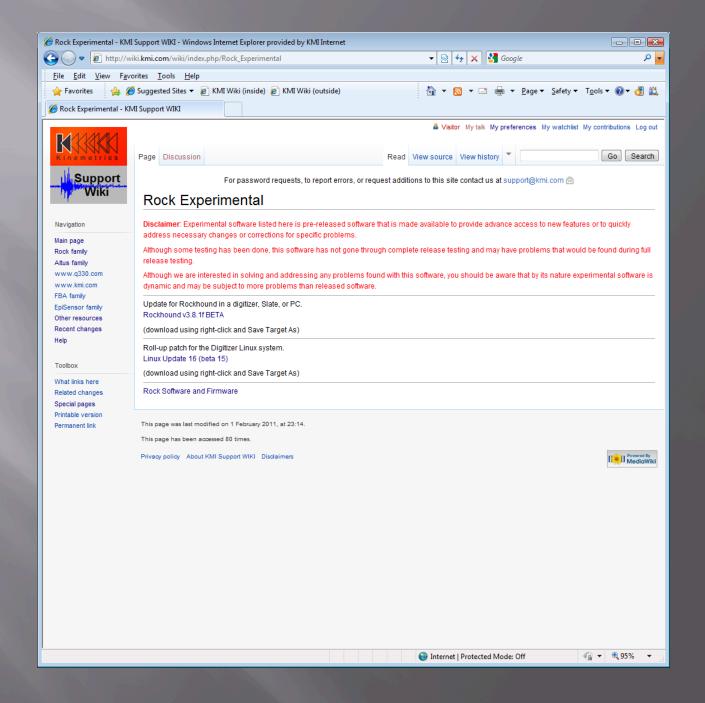

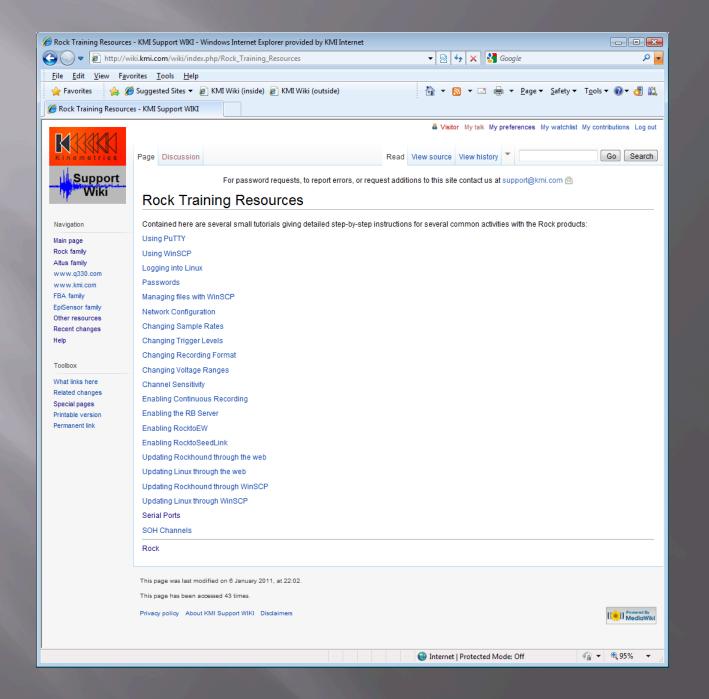

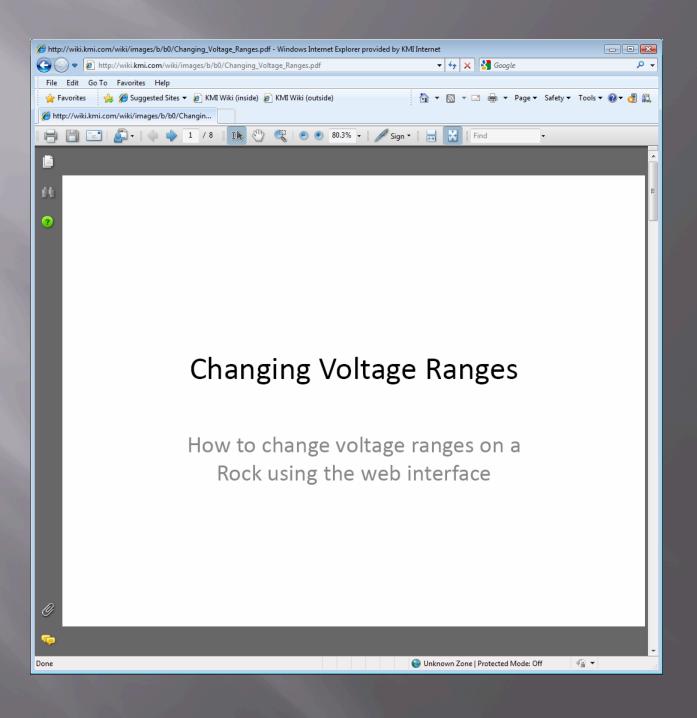

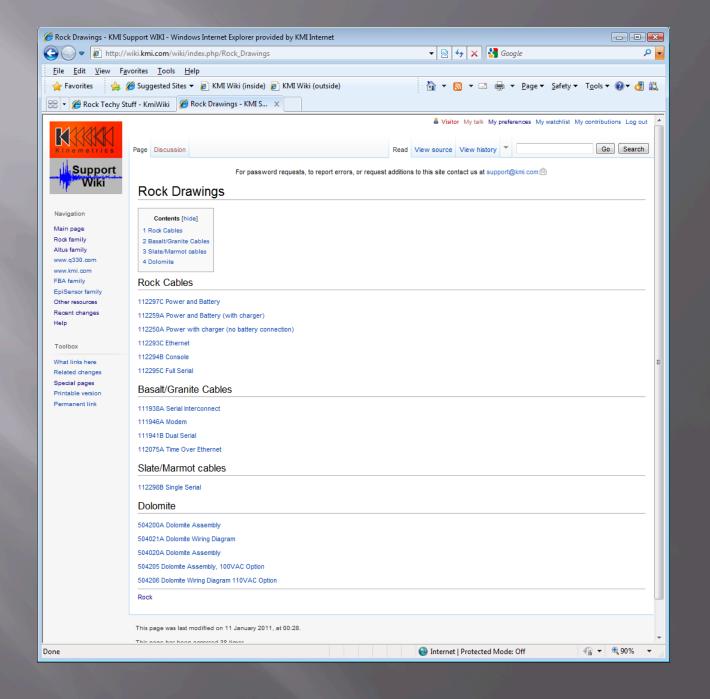

## Screen Shots

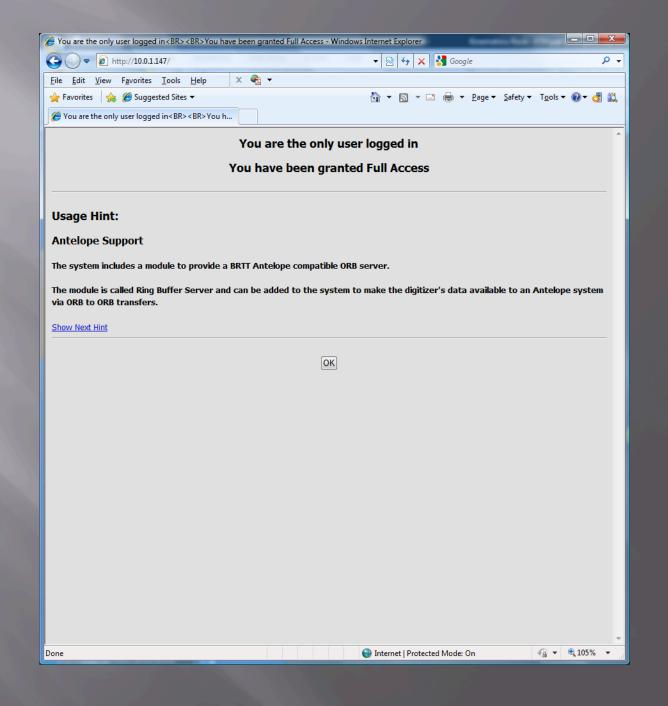

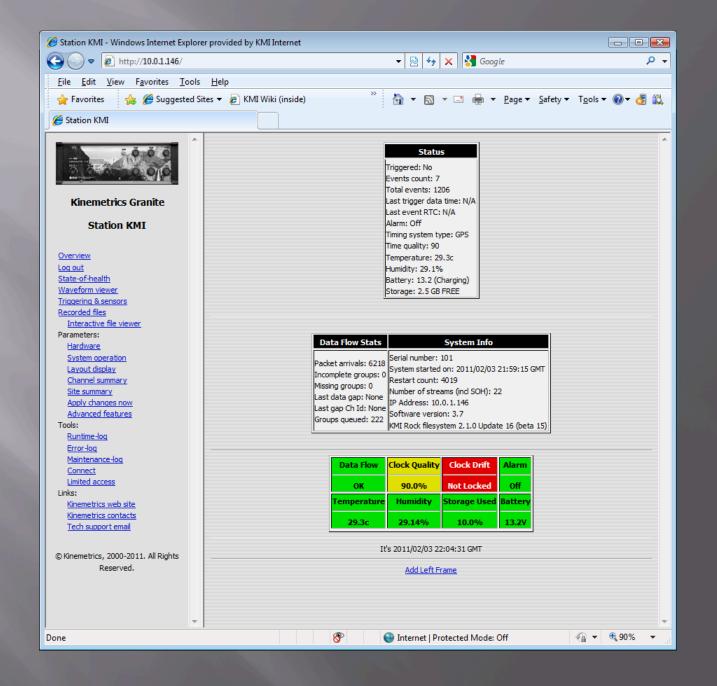

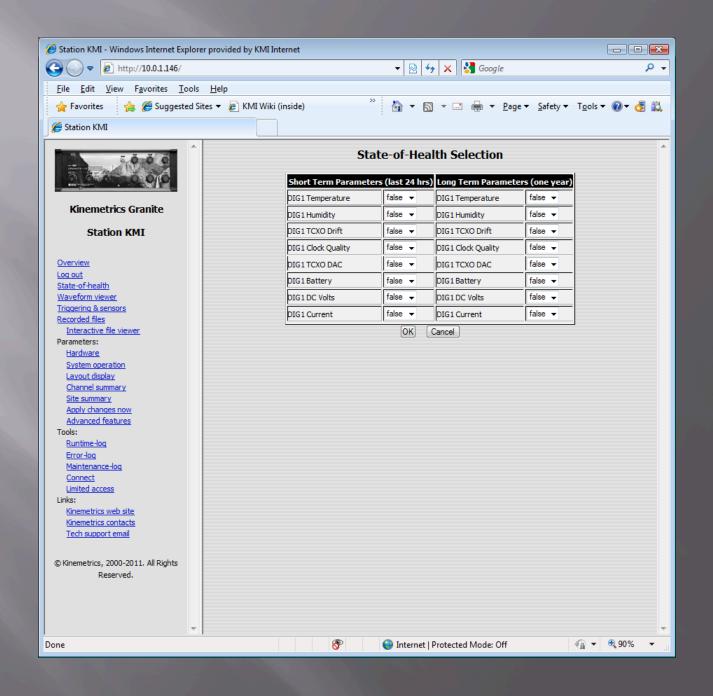

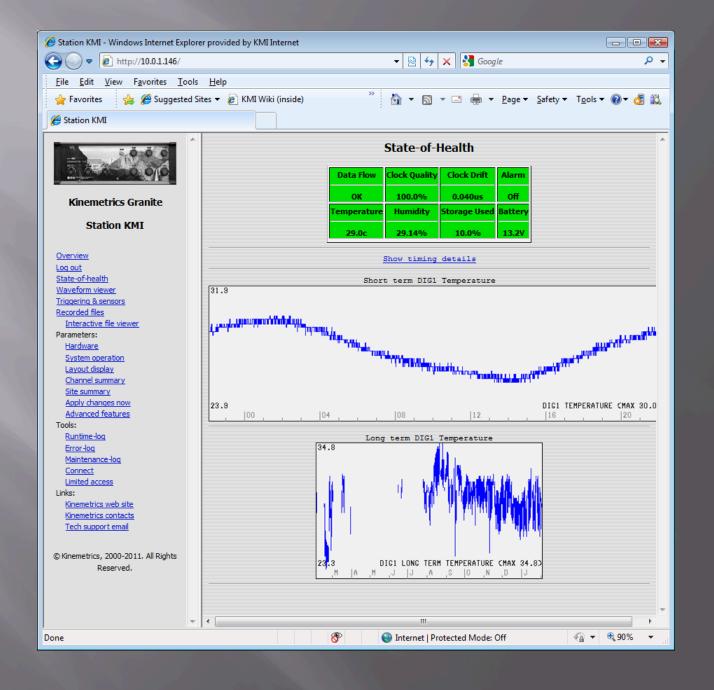

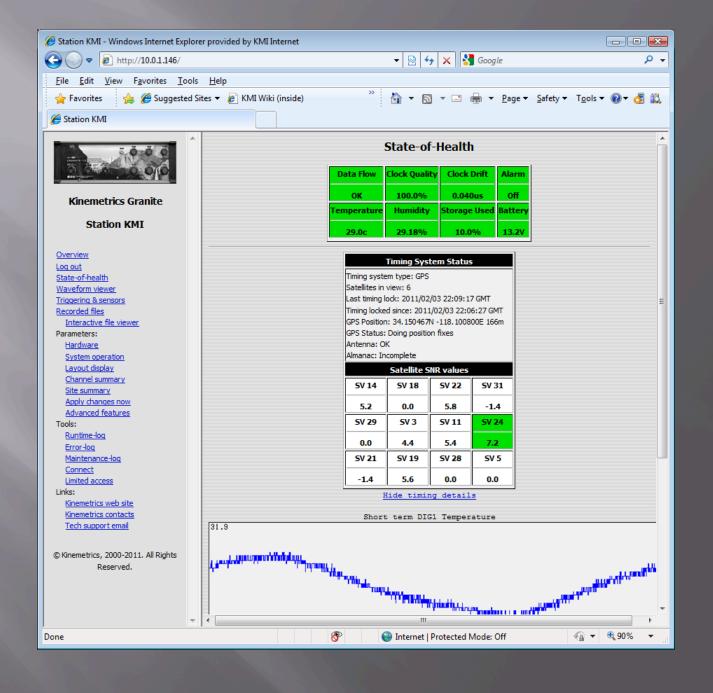

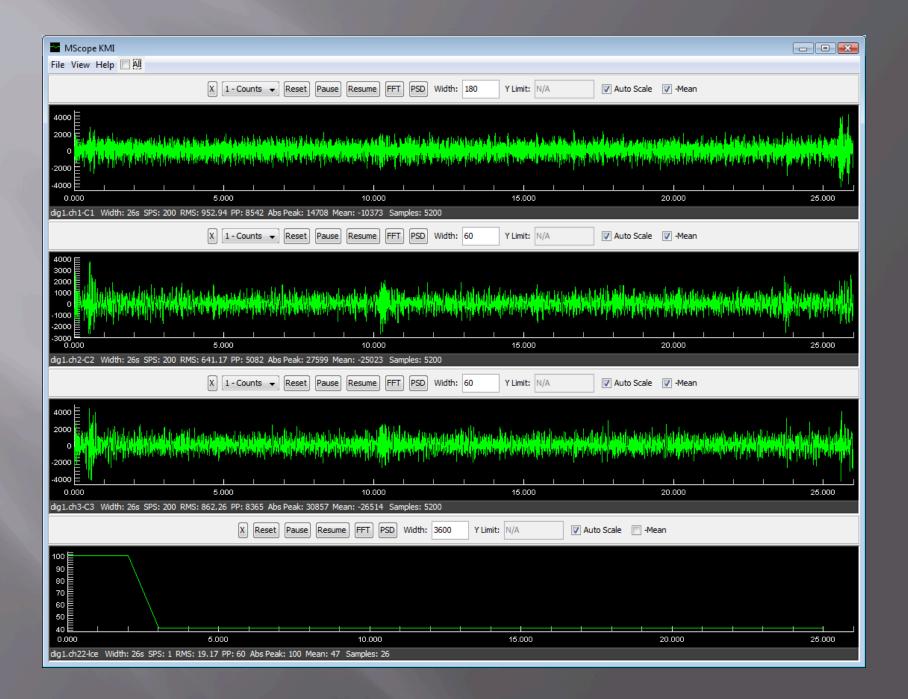

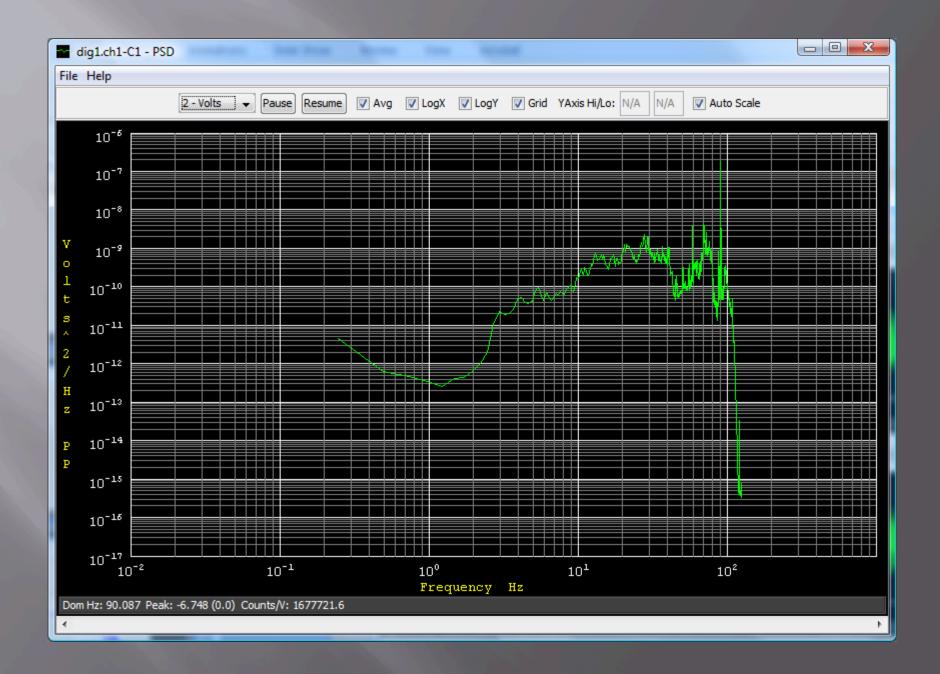

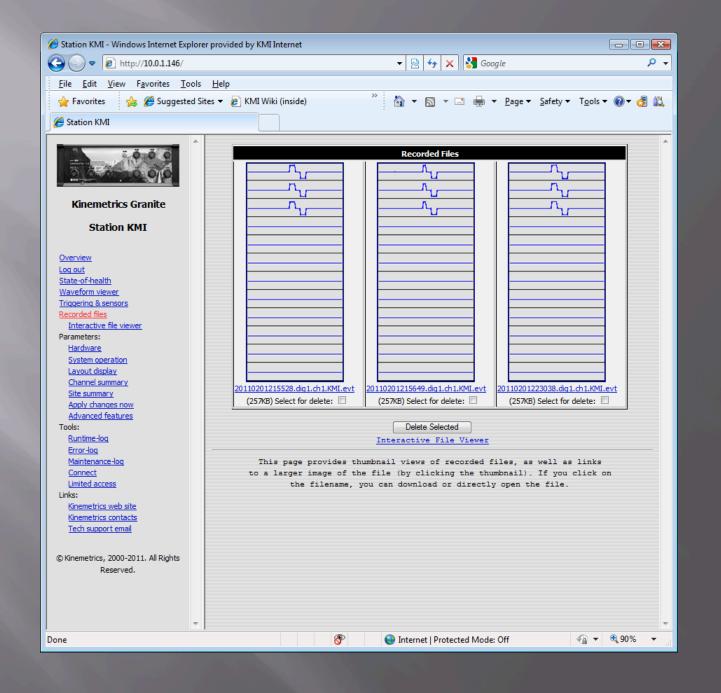

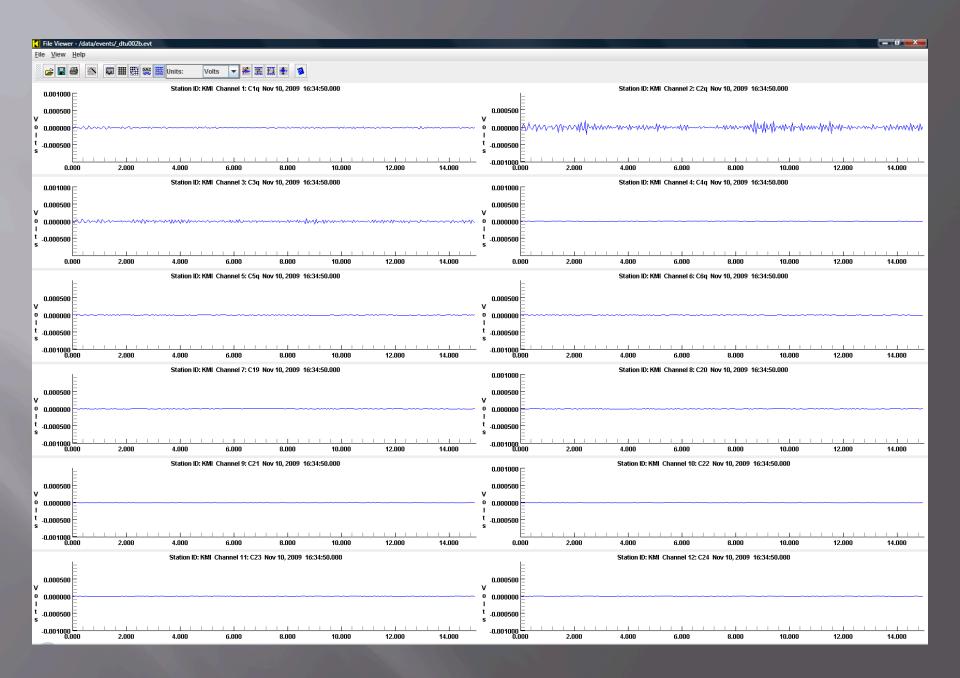

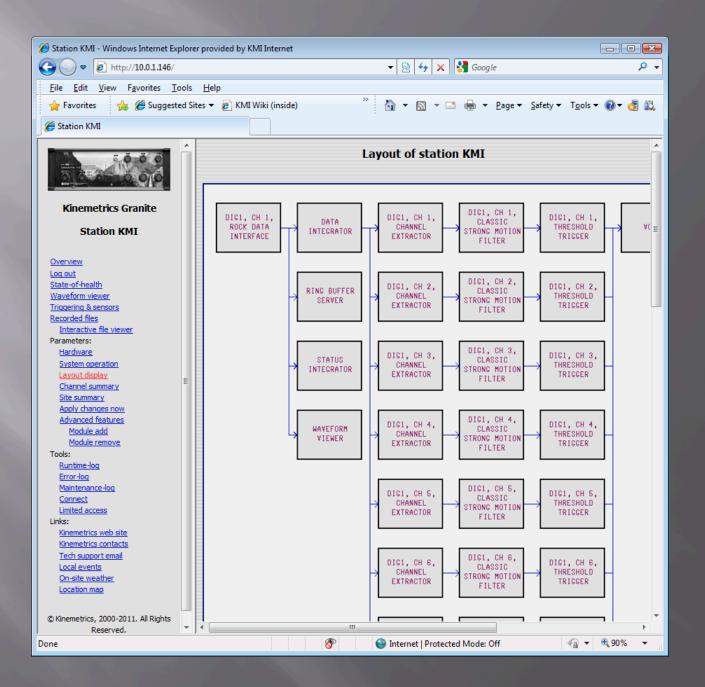

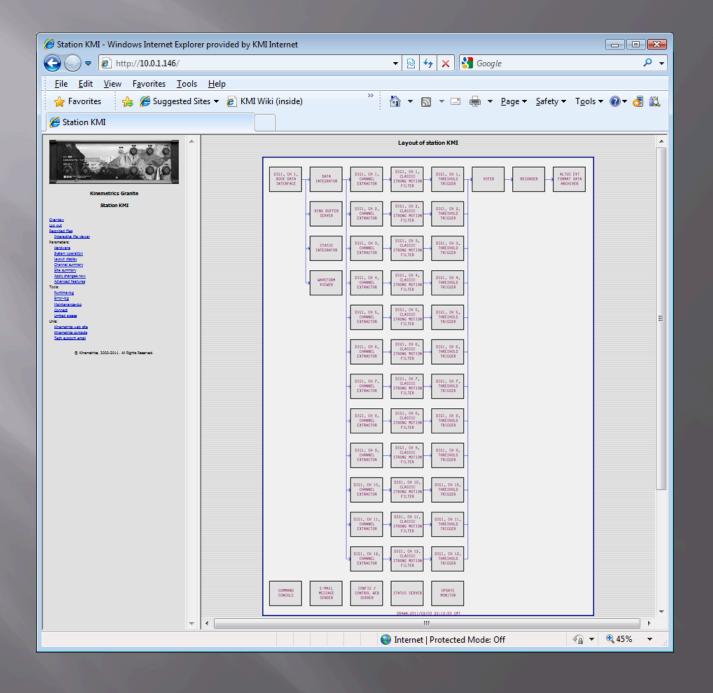

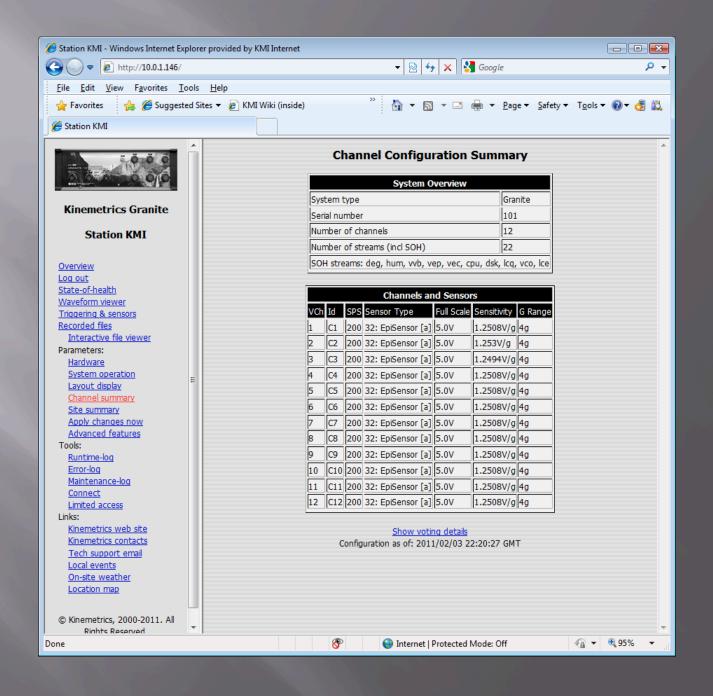

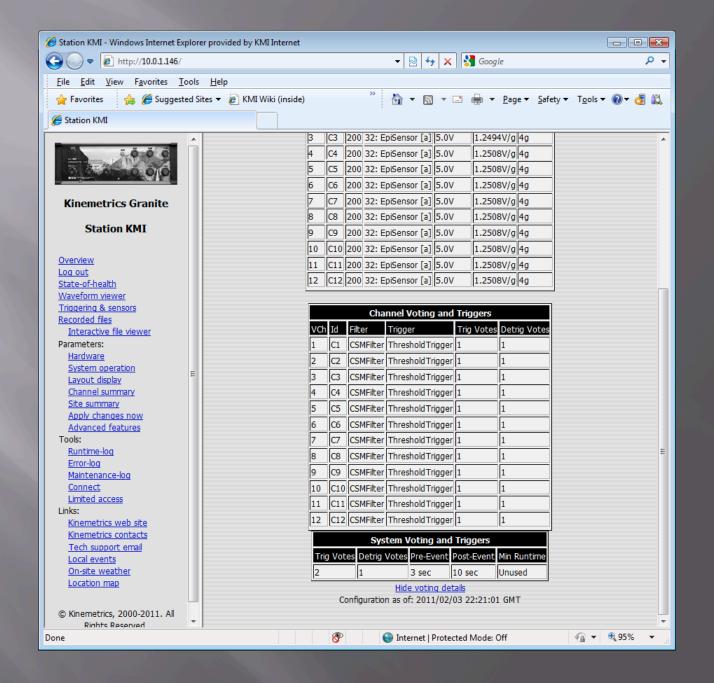

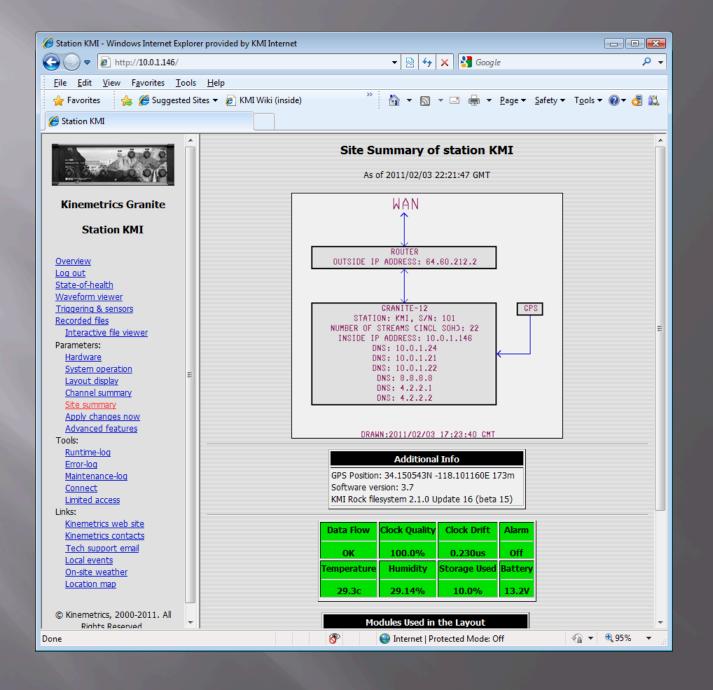

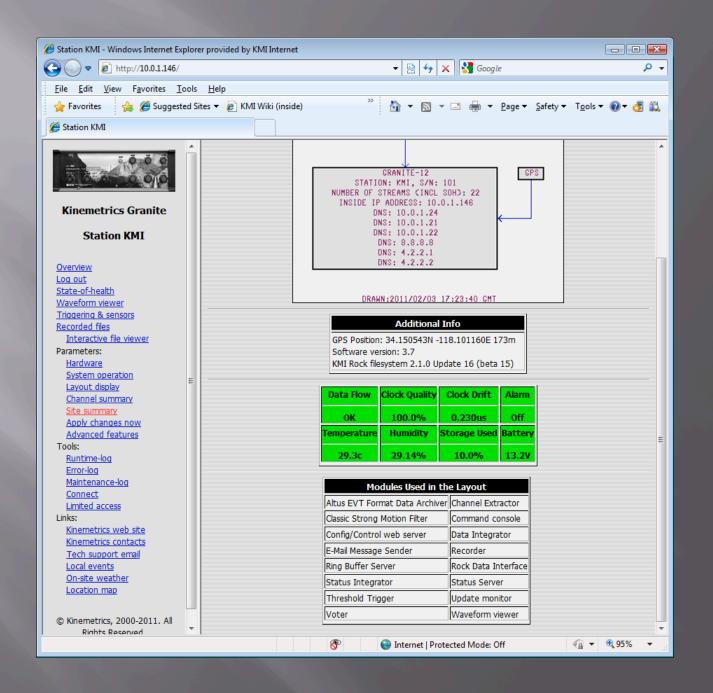

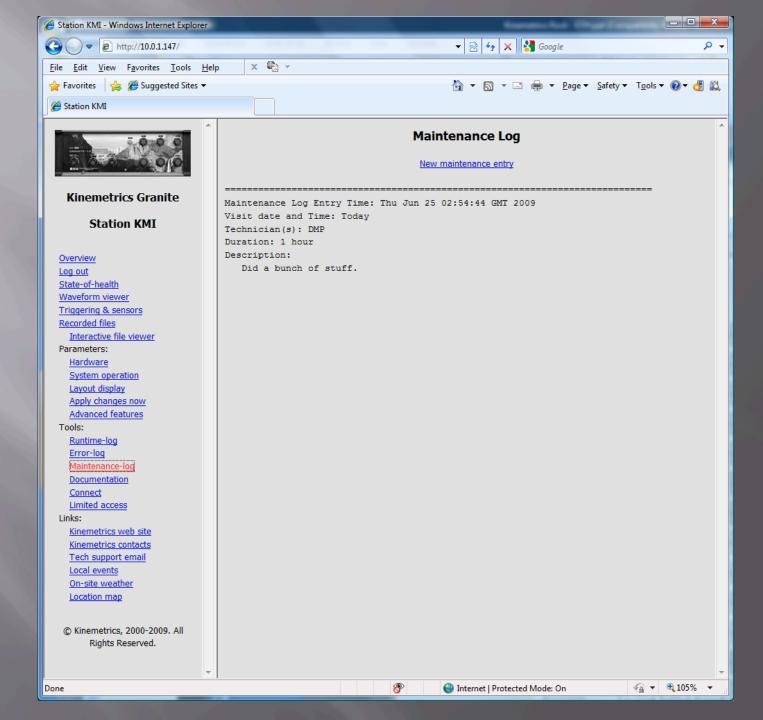

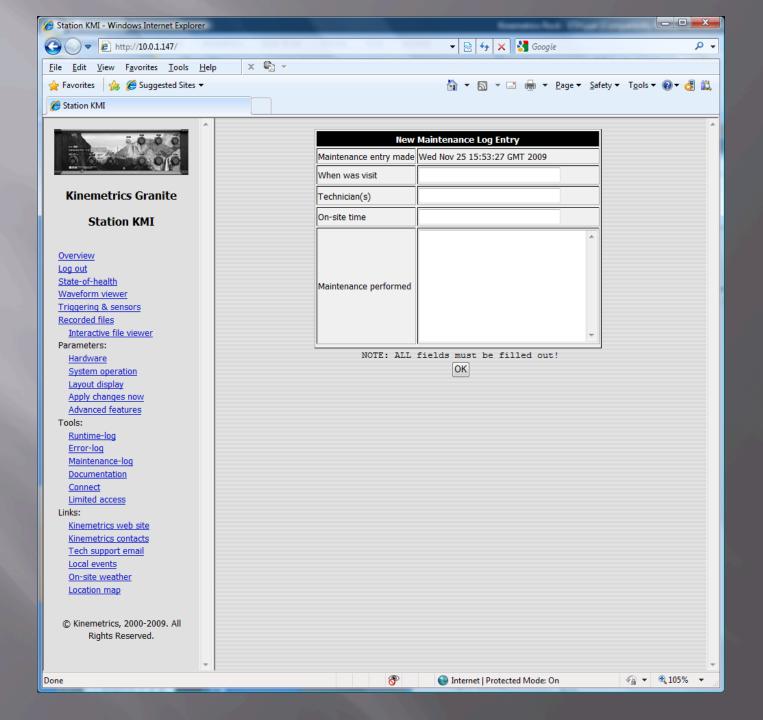

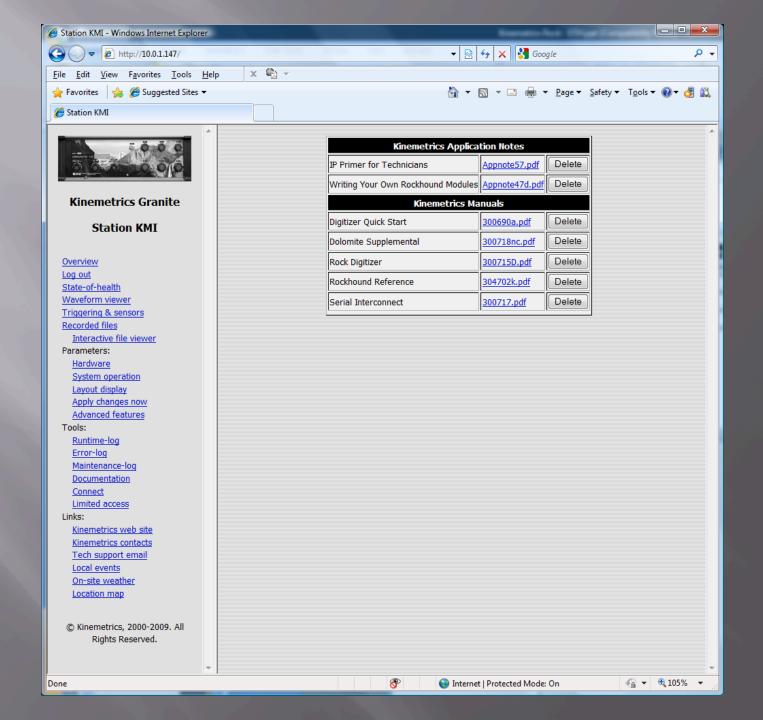

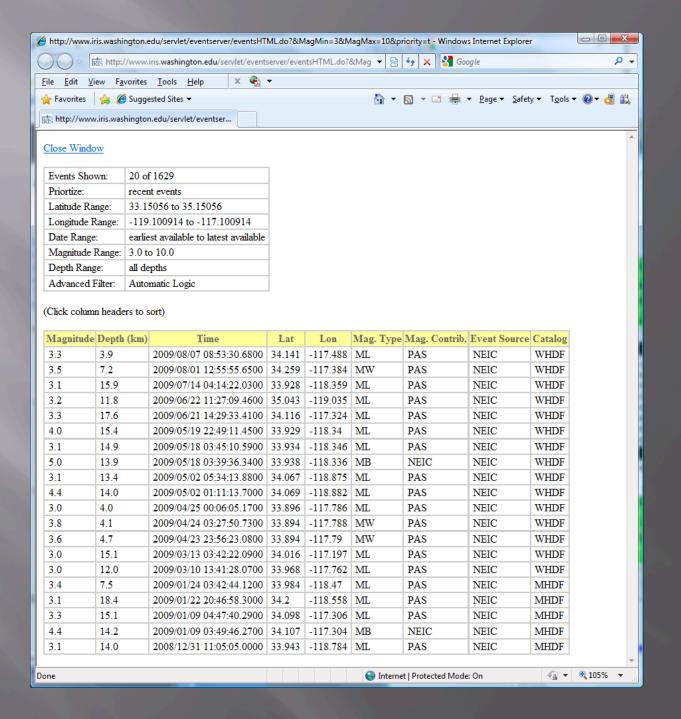

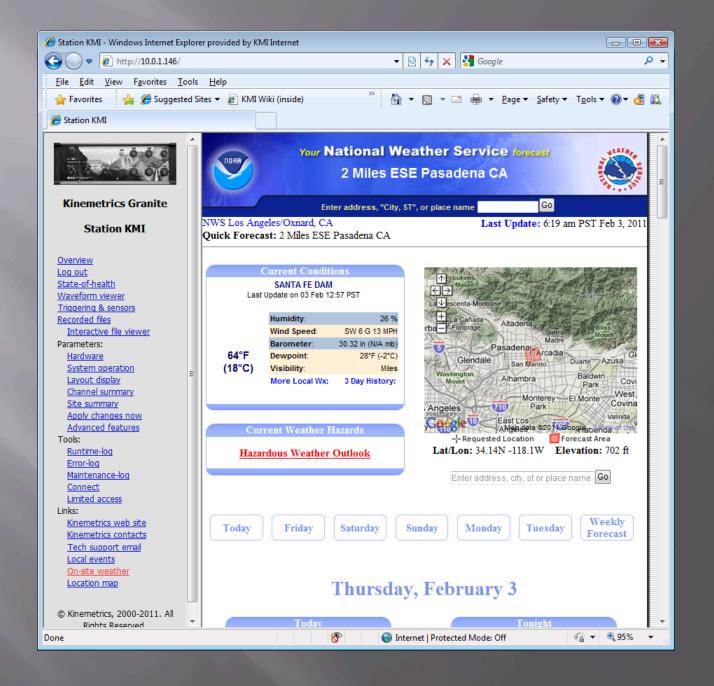

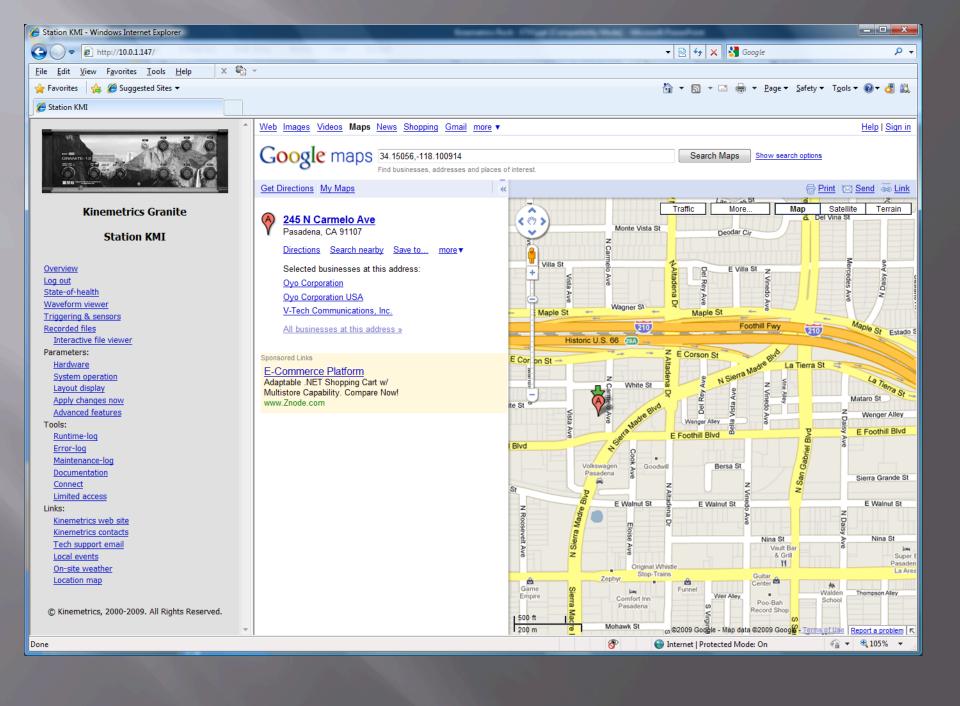

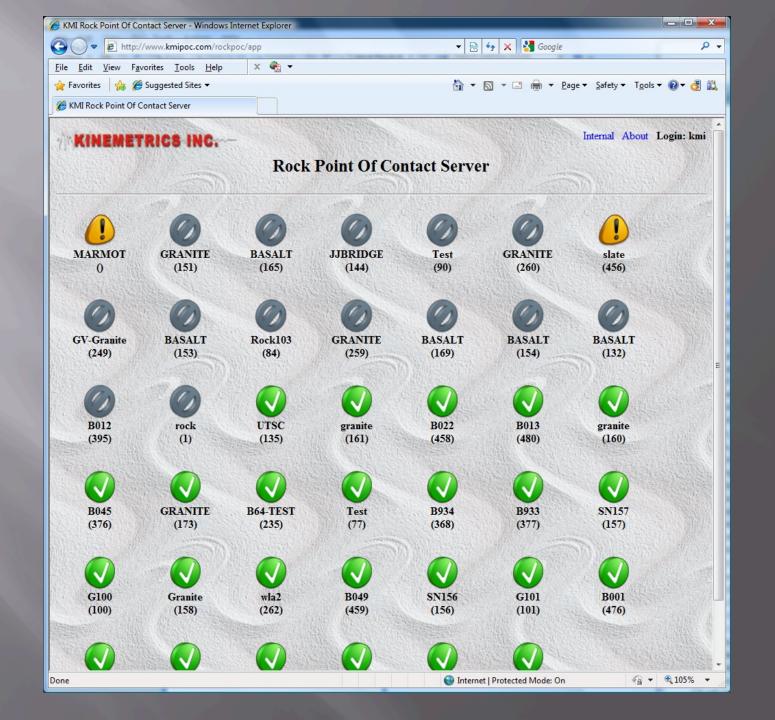

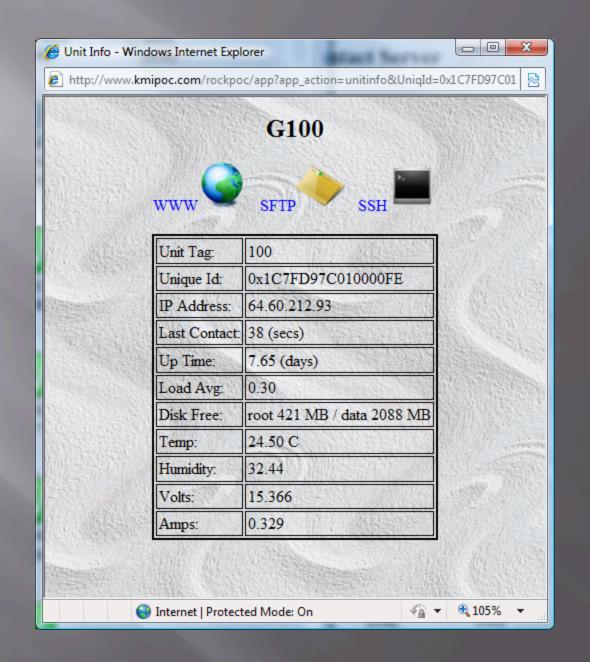

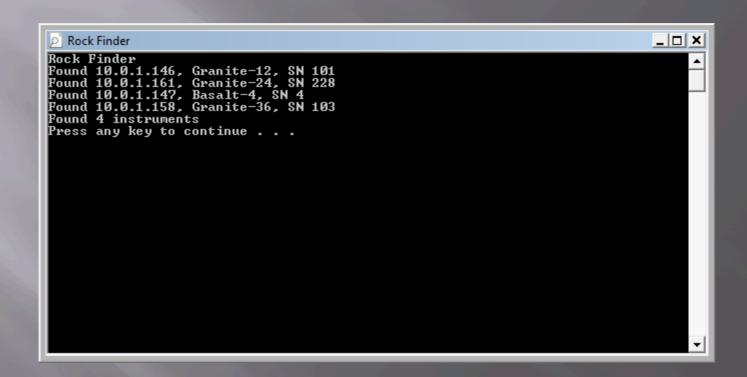

## Live Presentation